## **Troubleshooting for Online Testing**

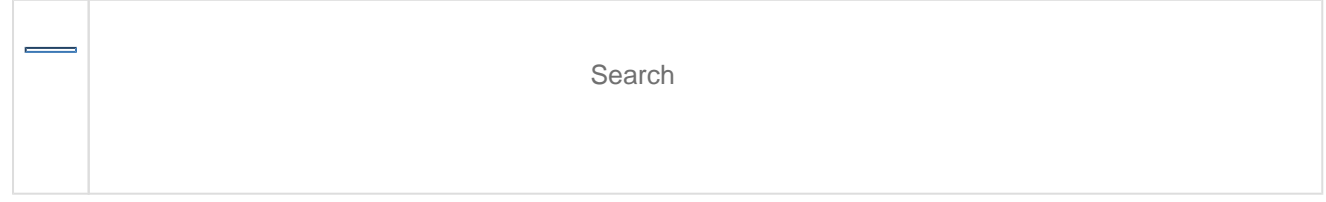

The table below lists common issues and actions for resolution. For additional information, see [TestNav Troubleshooting](https://support.assessment.pearson.com/x/CgACAQ).

The order of these potential issues follows the general testing-activity sequence.

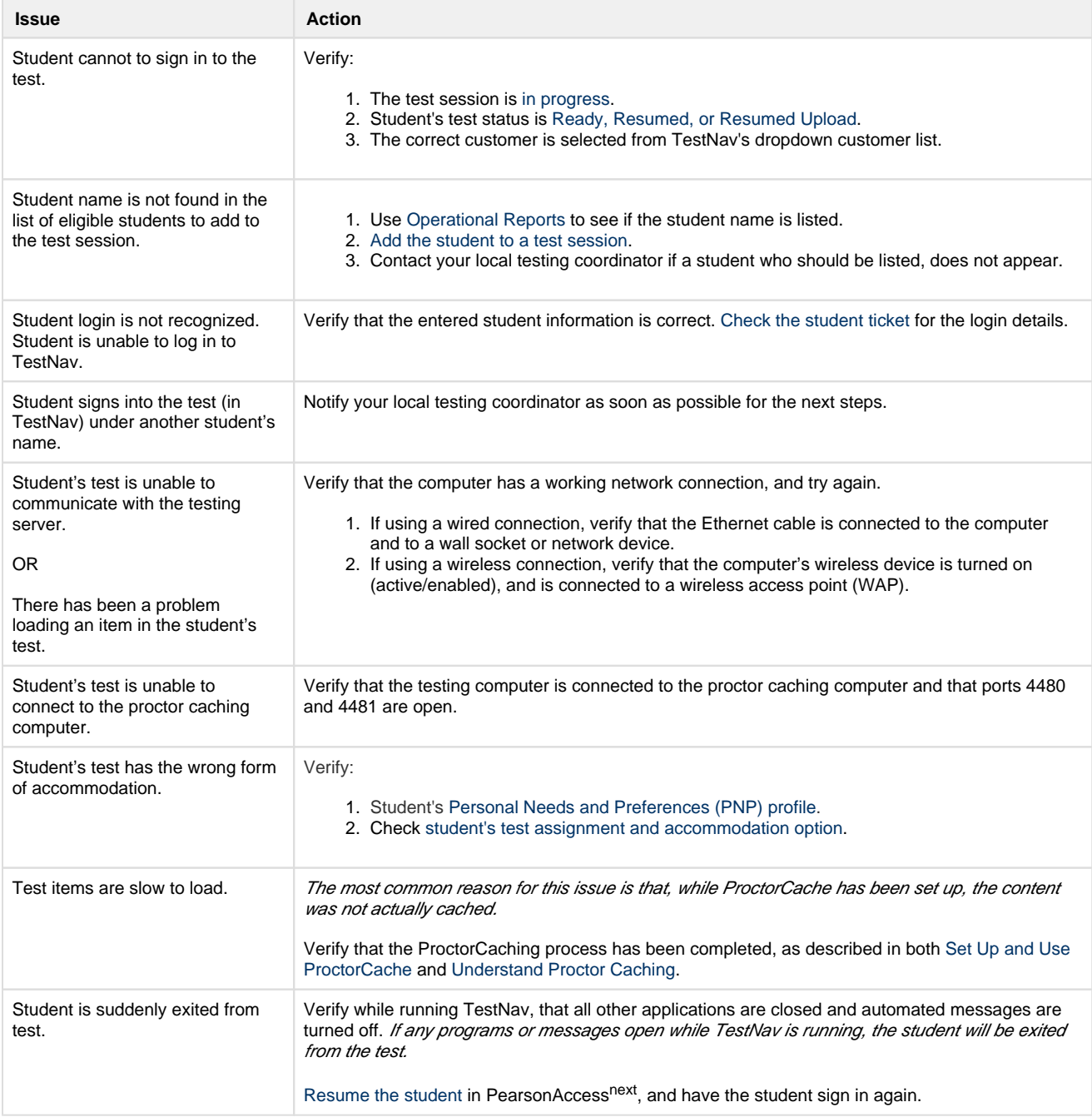

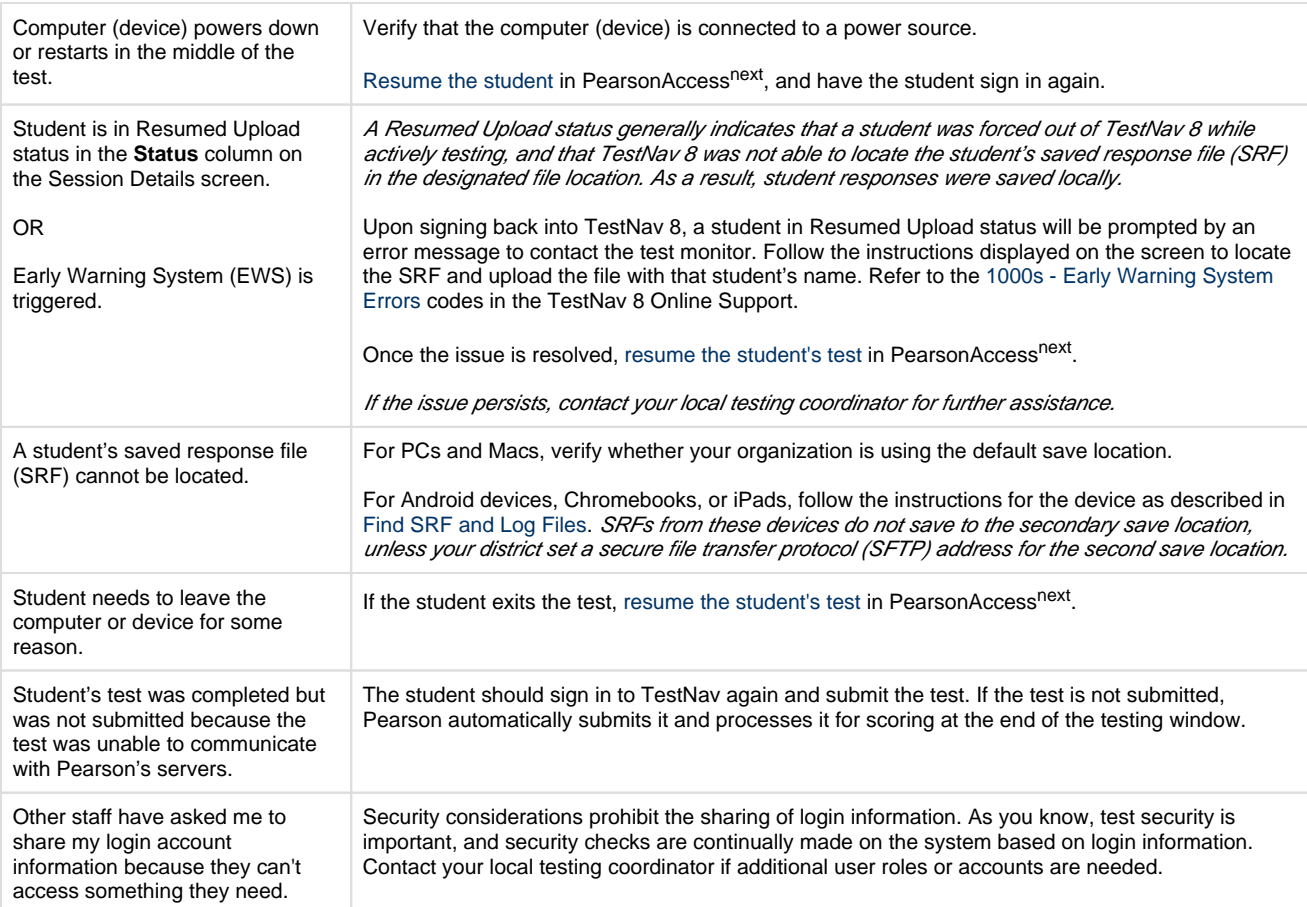

1. Have the student resume testing using the same type of 2. Retrieve the SRF from the original device using steps Student did not sign in to the same computer or device the student was originally using. It is a best practice for students to restart tests on the original device or computer that they began testing on. The action you take depends on the saved response file (SRF) location(s) that were set before the testing session started. See information for each save location below: You may require technology staff assistance to determine the necessary action. **Local Drive** If only the local drive was designated, the student should resume testing on the same device or computer. If there is an issue with that device or computer, technology staff should retrieve the SRF from that device or computer using steps detailed in [Find SRF and Log Files.](https://support.assessment.pearson.com/x/DAACAQ) If no secondary save location was set and you cannot retrieve the SRF from the original device or computer, the student's responses are lost. **Shared Location** If a shared location (network drive) was set as a primary or secondary save location, students can resume testing on the same PC or Mac OR use their credentials to sign in to another PC or Mac. A shared location cannot be used with Android devices, Chromebooks, or iPads (see SFTP section below for information on save locations for these devices). If only a shared location was set, technology staff needs to move the SRF from the original device to a PC or Mac before the student resumes testing. See [Find SRF and Log Files](https://support.assessment.pearson.com/x/DAACAQ). **Secure File Transfer Protocol (SFTP) Save Location** If a secure file transfer protocol (SFTP) address was set as a primary or secondary save location, the student can use the same computer or device OR use their login credentials on a different computer or device. This includes Android devices, Chromebooks, and iPads. **Each of these scenarios may require [changing a](https://support.assessment.pearson.com/display/PAsup/Monitor+or+Change+Student+Test+Status)  [student's testing status.](https://support.assessment.pearson.com/display/PAsup/Monitor+or+Change+Student+Test+Status)** If you have different save locations for different operating systems, for example you use a shared drive with Windows and an SFTP location with Android tablets, then you have two options: device. detailed in [Find SRF and Log Files](https://support.assessment.pearson.com/x/DAACAQ) before resuming testing on a different laptop or desktop

**What's Next?**

If you are unable to resolve the issue, contact your testing or technology coordinator, or Pearson Support for assistance.

When you call Pearson Support...

When you call Pearson Support, please have this information available:

- Product name: PearsonAccess<sup>next</sup> or TestNav(version)
- Date and time when you experienced the issue
- Operating system in use on the affected testing device
- Internet browser and browser version in use (if applicable) on the affected testing device
- Student ID number of any affected student(s)
- Error code number (if applicable) and message
- Test name, question number, grade, and subject
- If reporting on another person's behalf, the contact information for that individual

To maintain test security, do not take a picture or discuss specific test content when reporting an issue.

[Back to the top](https://confluence.assessment.pearson.com/display/PAsup/Troubleshooting+for+Online+Testing#TroubleshootingforOnlineTesting-TOP)